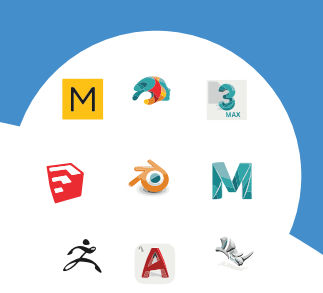

## Choose a software

The first step to create 3D models for printing is to choose a software that suits your needs and preferences. There are many options available, from free and open source programs like Blender and Tinkercad, to professional and paid ones like ZBrush, SolidWorks and Rhino. Depending on your level of experience, budget, and style, you can find a software that offers the features and functions you need.

Some software are more suitable for sculpting organic shapes, while others are more geared towards engineering and precise measurements.

You can also use online platforms like Sketchfab and Thingiverse to browse and download ready-made models or customize existing ones.

"3D models can be created using any CAD application like CATIA V5, UGNX, SOLIDWORKS and so on. Once the models are ready, they can be converted to STL format for 3D Printing. The STL file format is the most commonly used file format for 3D printing"

## Design your model

Once you have chosen a software, you can start designing your model. You can use different tools and techniques to create your model,

such as drawing, extruding, sculpting, or importing.

You can also add textures, colors, and details to enhance your model's appearance However, keep in mind that not all of these elements will translate well to the 3D printing process. You may need to simplify or modify your model to make it more suitable for printing. For example, you should avoid thin or hollow parts,

overhangs, and complex geometries that may cause printing errors or require supports.

- "- Think about your model (generate ideas and seek inspiration).
- Sketch your ideas (draw them on paper or digitally, keeping in mind the importance of proportions and scale). - Model your ideas (use 3D software to sculpt your model as desired).
- Adapt your model to 3D printing technology (refer to guidelines for each process and adjust your design accordingly). - Small iterations are key to improving your models."

# **HOW** TO DESIGN FOR 3D PRINTING

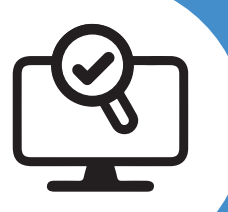

## Check your model

Before you export your model for printing, you should check it for any errors or issues that may affect the quality or feasibility of your print. You can use various tools and methods to check your model, such as inspecting the mesh, verifying the scale and dimensions,

applying modifiers, and fixing holes or gaps.

You should also make sure that your model is watertight,

meaning that it has no openings or leaks that may compromise its solidity. You can use software like Meshmixer or Netfabb to analyze and repair your model if needed..

"Verify Scale and Dimensions by making sure your model's dimensions are accurate and match the intended size.

Use reference objects or measurements to ensure the correct scale."

3D modeling is a skill that can help you create realistic and imaginative digital designs, but did you know that you can also turn them into physical objects with 3D printing? 3D printing is a process that uses a machine to layer materials and create solid shapes based on digital models. In this article, you will learn how to create 3D models for printing, what software and tools you need, and what factors you should consider to optimize your results..

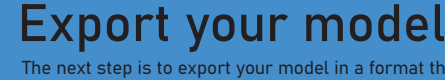

The next step is to export your model in a format that is compatible with your 3D printer and slicing software. The most common format for 3D printing is STL, which stands for stereolithography. STL files store the information about the geometry and surface of your model as a series of triangles. However, some 3D printers and slicers may support other formats, such as OBJ, 3MF, or GCODE. You should check the specifications of your printer and slicer before exporting your model. You should also choose the appropriate resolution .<br>and quality settings for your export, depending on the size and complexity of your model.

"Exporting quality is of paramount importance, and it should not be overlooked. All software exports models to an STL file, and the export quality is critical for achieving the best final results. Always ensure that your models are of the highest possible quality."

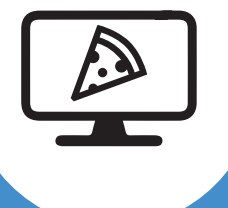

## Slice your model

The final step before printing your model is to slice it. Slicing is the process of converting your model into a series of instructions for your 3D printer. You can use a software called a slicer to do this. A slicer allows you to adjust various parameters and settings that affect the print, such as the layer height, the infill density, the print speed, the temperature, and the supports. You can also preview and simulate your print to see how it will look and how long it will take. Once you are satisfied with your settings, you can save your sliced model as a file that your 3D printer can read and execute.

"it is not essential which software you use it's important you know it well and you know how to get the right STL file out of it" "Iteration is key!

Because it is so quick and easy to print and test your model, it is easy to iterate for trial and error. 5, 10 and even 20 print iterations can sometimes be quicker, easier and cheaper than hours and hours of design studies and refinement."

## 3D MODEL MAKING PROGRAMS FOR 3D PRINTING

Printing pre-made moduels can be fun, but the real power of 3D printing comes in making your own designs, tailored exactly to your needs and desires. This guid will help you choose the best software for you to use in making 3D models for your printed projects!

## WHAT DO YOU WANT TO MAKE?

## ACCURATE OBJECTS

functional/ fitted parts, dimensioned objects, tools, prodcuts.

soft-surfaces, people, animals, characters, terrain, clothing

hard/ flat surfaces, controlled curves, nonfunctional robots, vehicles, buildings

### ORGANIC SHAPES INORGANIC SHAPES REAL-WORLD COPIES

of people, buildings, objects anything really

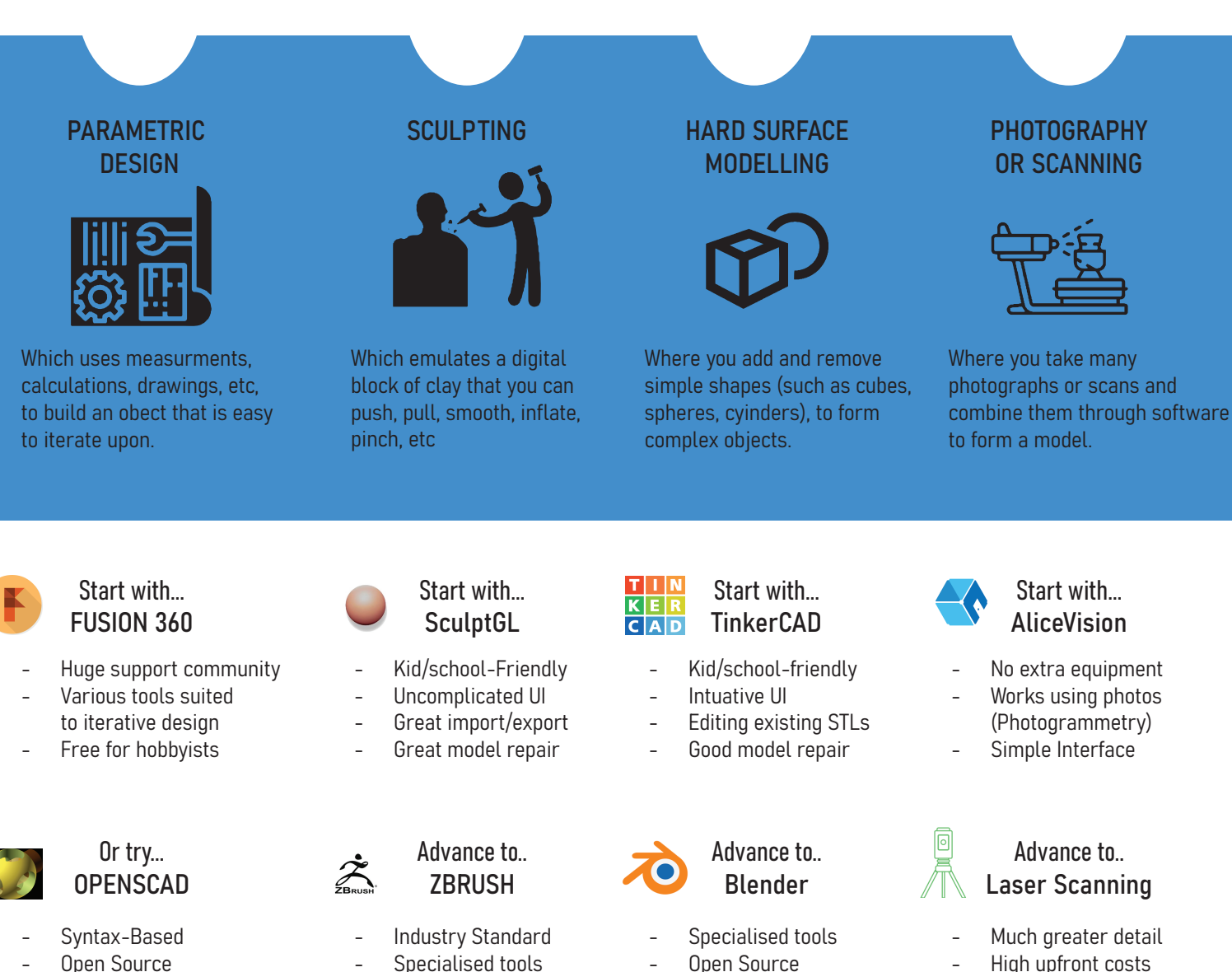

- Open Source
- Specialised tools

many options and its important to find the program that suits you.

- 
- Open Source
- The above list just containes the more popular choices and the ones I find newbies learn quickest and easiest. There are, however,

## 3D Programe Guide

### CAD/CAM/ PARAMETRIC DESIGN

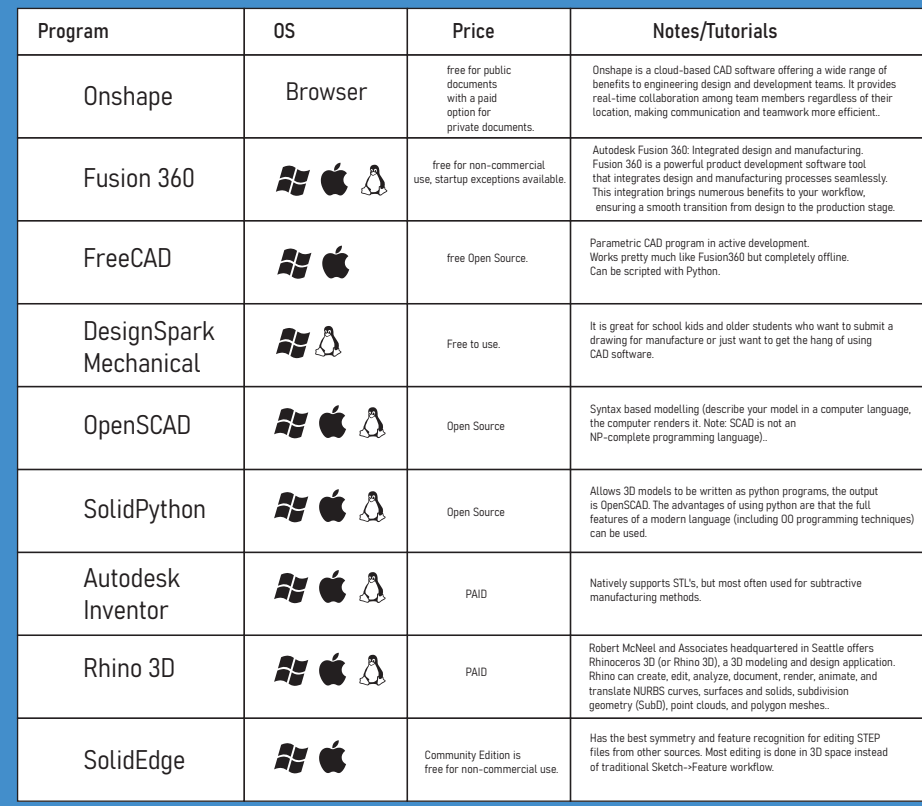

### **SCULPTING**

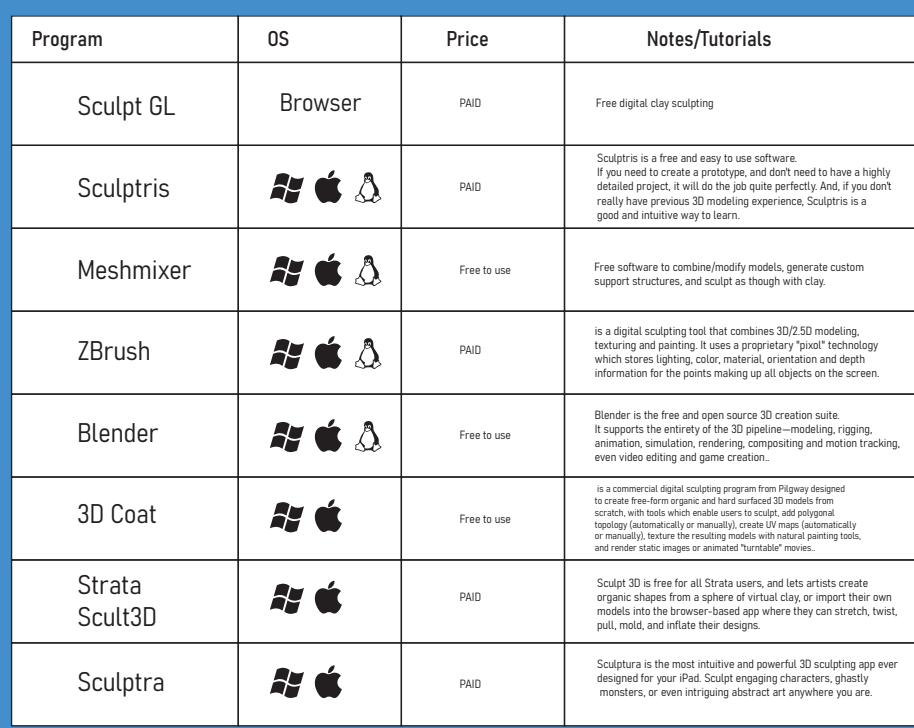

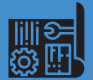

CAD heavily excels with mechanical designs, where the object is defined by measurements, angles, tolerances, quicker to revision

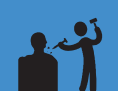

3D sculpting, think of having a virtual ball of clay, your pinching it, smoothing it, pulling it to make something heavily organic looking such as a person, a creature, etc

## 3D Programe Guide

### HARD SURFACE MODELLING

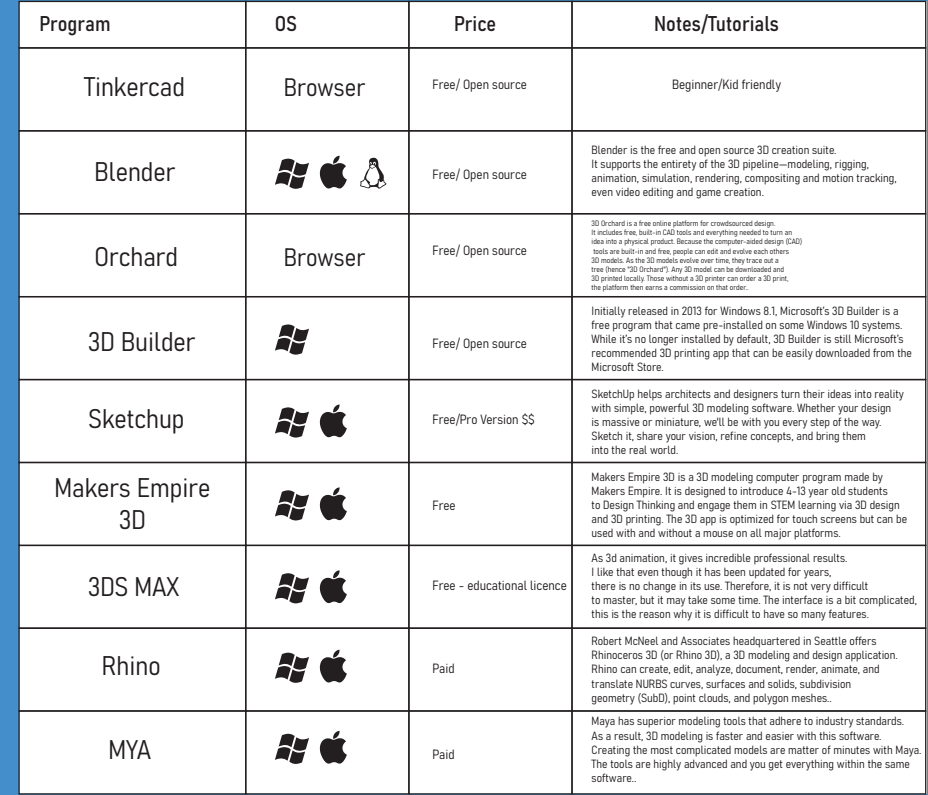

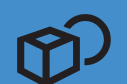

3D modeling when you think of those interesting artistic buildings or those pieces of terrain for on a game table, 3D modeling was behind the scenes, not as heavily defined process as CAD

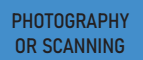

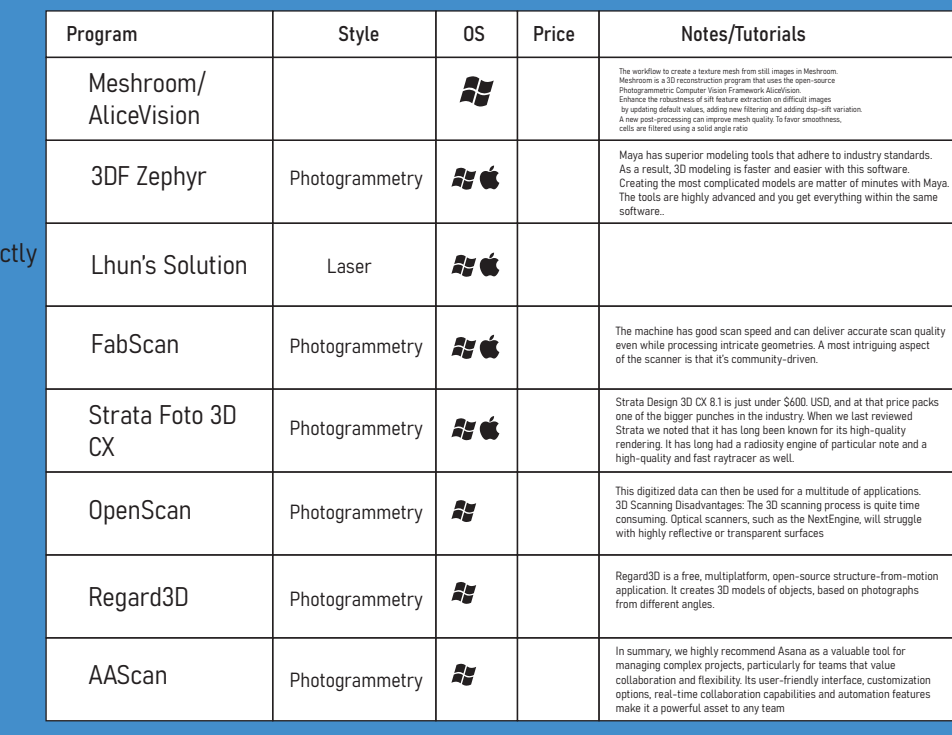

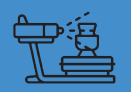

3D Scanning and Photogrammetry are used to create digital 3D models dire from real-world objects.